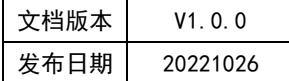

## APT32F110x 基于 CSI 库 IFC 应用指南

# HPT

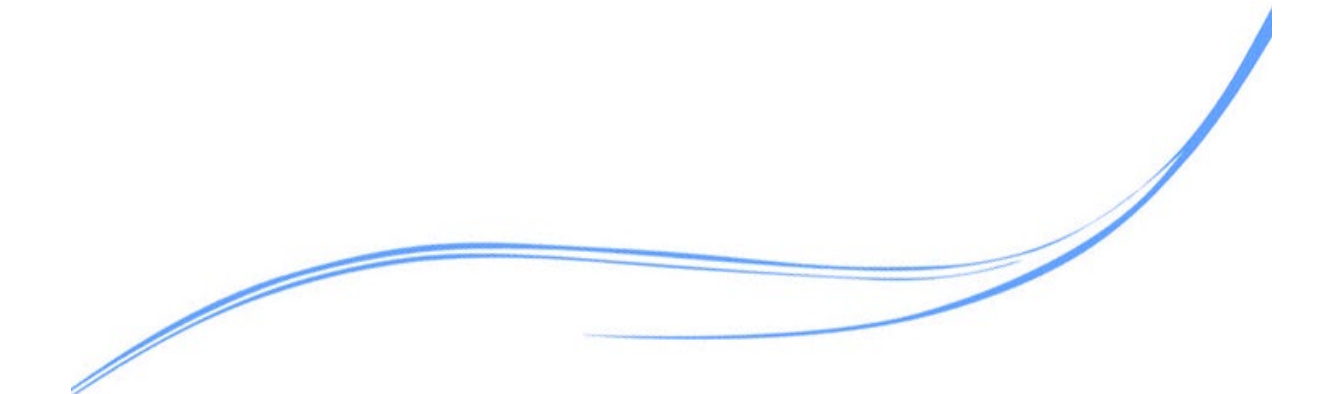

## 目录

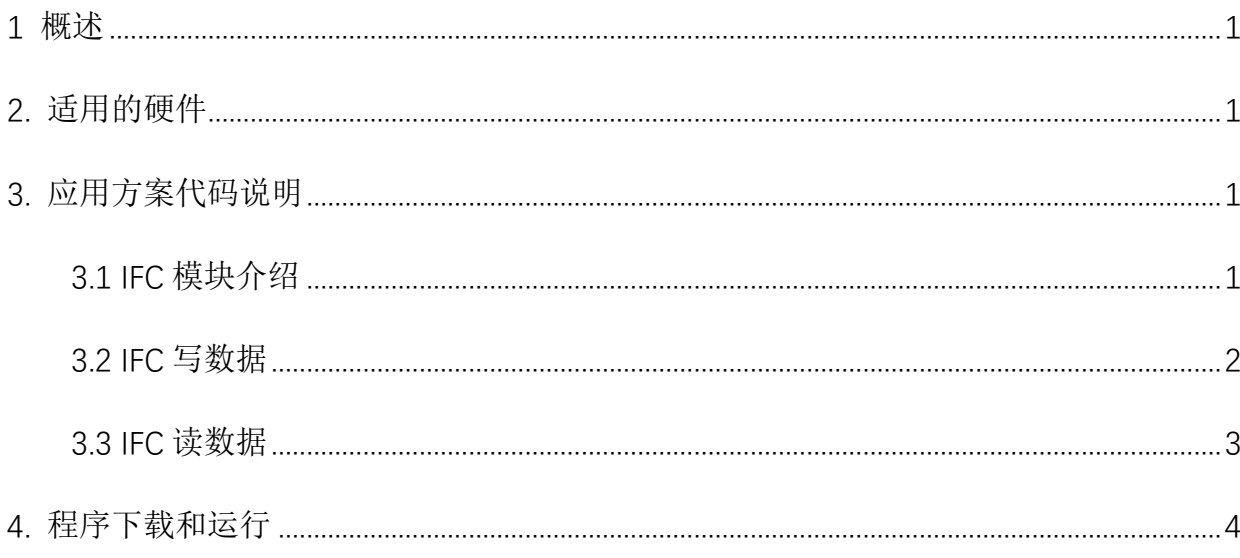

## <span id="page-2-0"></span>**1** 概述

本文介绍了在APT32F110x中使用IFC的应用范例。

## <span id="page-2-1"></span>**2.** 适用的硬件

该例程使用于 APT32F110x 系列学习板

## <span id="page-2-2"></span>**3.** 应用方案代码说明

基于 APT32F110x 完整的库文件系统,可以对 IFC 进行配置。

#### <span id="page-2-3"></span>3.1 IFC 模块介绍

APT32F110x 系列片上带有 64K/32K 字节的闪存(PROM),支持通过 ISP 来更新闪存内容。 芯片上电后,CPU 从 PROM 取指令并且执行。APT32F110X 系列还支持额外的数据闪存(DROM) 存储空间,让用户在掉电之前存储一些应用程序需要的数据。

#### 主要特性:

- 1) 程序闪存(PROM)大小:64K/32K Bytes
- 2) 数据闪存(DROM)大小:2K Bytes
- 3) 编程支持 ISP 模式和专用的工具模式
- 4) 页大小:256 Bytes(PROM),64 Bytes(DROM)
- 5) 可擦除单元:页
- 6) 可靠性:PROM 和 DROM 都为 100,000 次
- 7) 可自定义的选项(称为 User Option)支持 iWDT 使能和禁止, 配置复位管脚
- 8) 支持各种保护:调试接口保护,硬件保护和读保护

#### 硬件配置:

APT32F110x 系列闪存由程序存储单元(PROM),数据存储单元(DROM),用户配置单元(User

Option),保护选项和客户信息区域构成。PROM 有 256/128 个页空间,每页有 256 字节。 最小的擦除和烧写单元为页空间,用户只可以对整个页空间进行擦除或者烧写,不能擦除 或者烧写某个指定的字节(Word)。

#### 注意事项:

1.写数据时,起始地址必须是 4 的倍数

2.在同一页中写数据时,若起始地址并非该页的开始地址,则该地址前面的数据会被擦除 掉

3.写闪存操作不要使用并行模式

4. 闪存控制器支持最大 16MHz 系统频率下的 0-wait 读取。当频率超过 16MHz 时,

CPU 读取闪存时需要增加额外的等待周期。不同的 CPU 频率下,WAIT 和 SPEED 的值参考如 下。

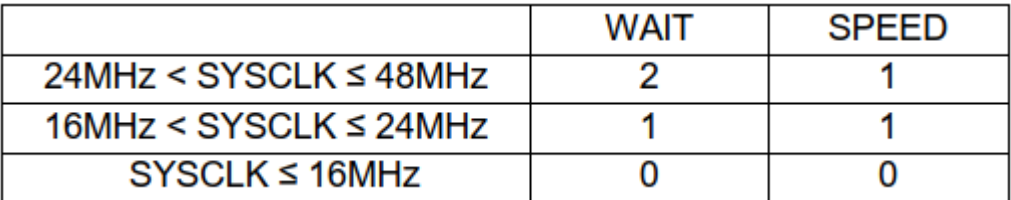

图 3.1.1 等待周期

#### <span id="page-3-0"></span>3.2 IFC 写数据

选择内部主频 48MHz 作为系统时钟,可在 user\_demo.c 文件中 ifc\_program ()函数进行配 置。从 0xfe78 地址(PROM)开始,写入 3 个 word 数据;从 0x10000078 地址(DROM)开始,写入 5 个 word 数据。

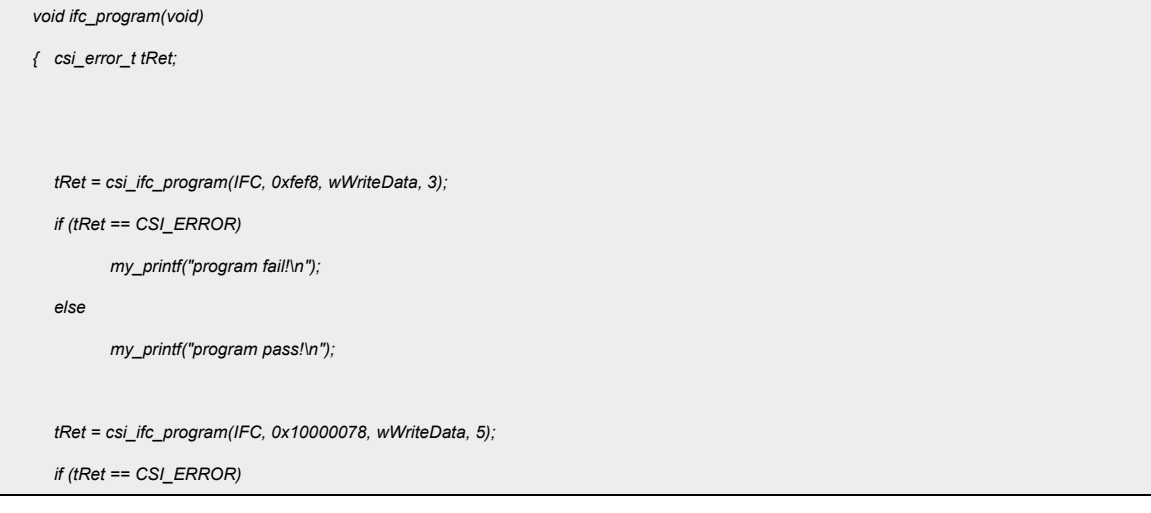

```
my_printf("program fail!\n");
  else
          my_printf("program pass!\n");
}
```
代码说明:

csi ifc program(): ---- 往 Flash 区域写入内容, 带校验功能。支持 PFLASH 和 DFLASH。

函数参数说明:

**csi\_ifc\_program(csp\_ifc\_t \*ptIfcBase, uint32\_t wAddr, uint32\_t \*pwData, uint32\_t** 

**wDataNum);**

ptIfcBase: 指向IFC控制寄存器结构体的指针,用于进行寄存器操作

wAddr: 操作Flash的目标首址

**pwData:**指向需要写入数据的首地址

**wDataNum:**写入数据的长度,以 word 为单位。

数据验证:

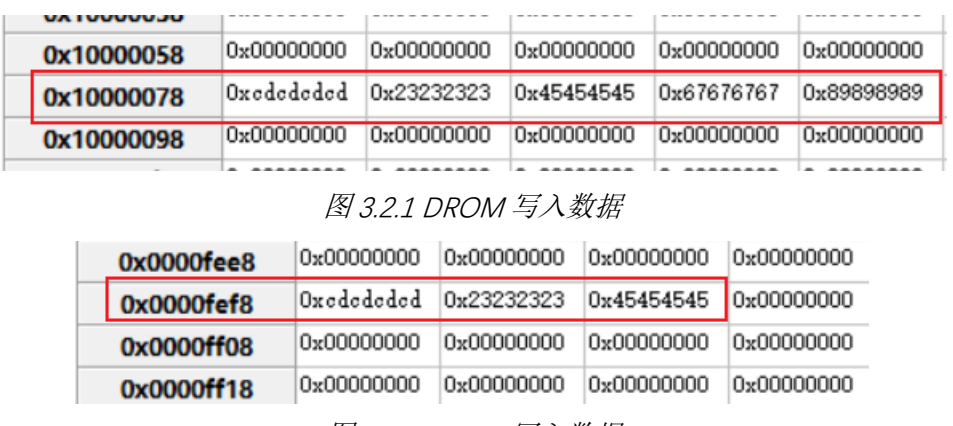

图 3.2.2 PROM 写入数据

#### <span id="page-4-0"></span>3.3 IFC 读数据

选择内部主频 48MHz 作为系统时钟,可在 user\_demo.c 文件中 ifc\_read()函数进行配置。 从 0x10000078 地址 (DROM) 开始, 读出 5 个 word 数据。

```
void ifc_read(void)
{
  csi_ifc_read(IFC,0x10000078, wReadBuf, 5);
  my_printf("read flash data: 0x%x, 0x%x \n", wReadBuf[0], wReadBuf[1]);
```
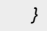

#### 代码说明:

**ifc\_read(): ------** 读取 Flash 区域的内容,支持 DROM 和 PROM。

#### 函数参数说明:

**csi\_ifc\_read(csp\_ifc\_t \*ptIfcBase,uint32\_t wAddr,uint32\_t \*wData, uint32\_t wDataNum);**

**ptIfcBase:** 指向IFC控制寄存器结构体的指针,用于进行寄存器操作。

**wAddr:**读取 Flash 数据的首地址。

**wData:**指向目标数据首地址指针。

**wDataNum:**读取数据长度。

#### 数据验证:

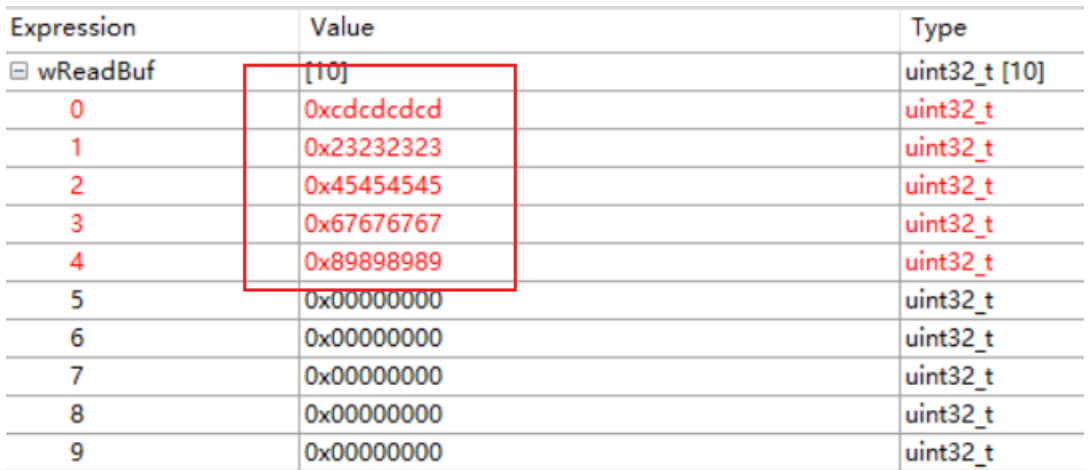

图 3.3.1 IFC 读取数据

## <span id="page-5-0"></span>**4.** 程序下载和运行

- 1.将目标板与仿真器连接,分别为 VDD、SCLK、SWIO、GND。
- 2. 程序编译后仿真运行。
- 3. 可在 CDK 的 Debug 模式下查看数据是否正确,例如图 3.2.1、图 3.2.2、图 3.3.1 所示。。